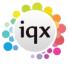

2024/04/28 22:34 1/8 release\_2.2.9

## Release 2.2.9

**Note**: If you have custom forms defined in IQX, not all new features may be available to you.

\* before a version number indicates that the version is available for testing, not yet fully released.

x before a version number indicates that the version is not yet available

| Version  | Feature / Change                                                                                                    |  |
|----------|----------------------------------------------------------------------------------------------------|--|
| 2.2.9.19 | Vacancy Rates - switch to change the calculation of Total Cost column. Currently the Total Cost = Pay (Pay*HolPay%) + (Pay*NI%). If Switch 'Example Total Cost includes NI on Hol Pay %' = Y then the Total Cost = (Pay + (Pay*HolPay%) + (Pay+Pay*HolPay%)*NI) 14/5/13 MHS                                                                                                    |  |
| 2.2.9.19 | Vacancy, Diary - Initial view changed from 60 mins to 30 mins 30/5/13 SB                                                                                                    |  |
| 2.2.9.19 | General Settings, Temps 830 "Starting Days in Past for Person, Vacancy Shifts " -1 will make the starting date last Monday 30/5/13 SB                                                                                                    |  |
| 2.2.9.19 | Book Shifts Search from Person - Custom Numeric and Text columns moved before date. They are included in the fixed columns 14/5/13 SB                                                                                                    |  |
| 2.2.9.19 | Book Shifts Search from Person - the company and position columns are sortable and stretchable. 7/5/13 MHS                                                                                                    |  |
| 2.2.9.19 | Person and Vacancy, Shifts. General Settings, Temps, 830, Starting Days in Past for Person, Vacancy Shifts allows changing the starting date from the default 14. #818773 7/5/13 SB                                                                                                    |  |
| 2.2.9.19 | Company Group Tree. Enabled via Switchable Field 590 'Company Group Tree'.Lists all associated companies under the same group head. For each company list current contacts & vacancies (temp&perm). Highlighting vacancies with action dates.can view the contract tree for each contact. 23/4/2013 JMB                                                                                                    |  |
| 2.2.9.19 | Contact tree. Lists all companies contact is employed at, colleagues, contact events and vacancies.Can right click to change viewing options on vacancy+contact events 23/4/2013 JMB                                                                                                    |  |
| 2.2.9.19 | Custom Column (vacancy) added to TempDesk Vacancy Shift View. 18/4/2013 JMB                                                                                                    |  |
| 2.2.9.19 | Company, AWR, LE Code Entry- If the new LE Code is used by a lot of companies the display will have a scrollbar. 11/4/13 SB                                                                                                    |  |
| 2.2.9.19 | Person, Reference view. New View for Reference Requests contact event wizard, that can link with an existing company or stand alone. 11/4/13 JB                                                                                                    |  |
| 2.2.9.18 | New popup column on Desktop→Diary list, for quick enabling/disabling of popups 10/4/2013 JMB                                                                                                    |  |
| 2.2.9.18 | New Fields included for Tempaid Export. Specific Questions required (script available) 1. Gender 2. Print/email timesheets (from question T01) 3. Email address for timesheets (from question T02) 4. AWR Exempt (If any of the AWR exemption reasons is selected) 5. Normal hours worked (from question T03) 6. Irregular employment pattern (from question T04) 7. Starter declaration (first transfer only, from question T05) 8. Passport number (from question PPN) 10/4/2013 MHS                                                                                                    |  |
| 2.2.9.17 | Vacancy, Short List and Person, Progress -Send Details button added to send SMS/Email. General Settings, Settings 87 "Allowed Progress States for Details Sending" should contain a list of allowed states. If General Settings, Email/Telephony 132 "Contact Event Type Code for Vacancy Details Sent" has a code, a Contact Event of this type will be created. If General Settings, Email/Telephony 1412 "Progress State when Vacancy Details Sent" has a state te Progress records selected will be changed to that state. The contents of the SMS/Email are returned by a user-maintained function "Vacancy Details Sending Contents" 28/3/13 SB |  |

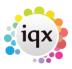

2024/04/28 22:34 2/8 release\_2.2.9

| Version  | Feature / Change                                                                                                    |  |
|----------|----------------------------------------------------------------------------------------------------|--|
| 2.2.9.17 | Temp Desk, Expiry Dates - Question Filtering. If already filtered by a question clicking on another will ask if you want to add to filter. The columns in the filter are now coloured 28/3/13 SB                               |  |
| 2.2.9.17 | Tempdesk. The Timesheets, Copy Timesheets button now only shows if the option has been ticked in the Temp Desk setup. 26/3/2013 JMB                                                                                            |  |
| 2.2.9.17 | Tempdesk. If ShowSiteName is enabled (setup via the tempdesk setup view), and the vacancy has a sitename, the sitename is displayed as the first part of the job title/position on the tempdesk views 28/3/13 JMB              |  |
| 2.2.9.17 | Favourites (main screen): To set up personal lists. Can drag&drop from Person/Company + add your own folders 26/3/13 JMB                                                                                                    |  |
| 2.2.9.17 | New Vacancy Shifts view on Temp desk showing one line per temp per vacancy, to see at a glance by vacancy which shifts people are working 26/3/13 JMB                                                                          |  |
| 2.2.9.17 | Maintenance, Document Types - Fix for problem adding non-compliance types. 15/3/13 SB                                                                                                    |  |
| 2.2.9.17 | Compliance Document Sending Multiple attachments can be marged into one DDE 13/3/13                                                                                                    |  |
| 2.2.9.17 | Placement Selector - Perm Placements will now show standard "FEE" Placement Element value in Charge column. 12/3/13 SB                                                                                                    |  |
| 2.2.9.16 | Joh Schodular Chacking, Only for Tachnical Support, Disable by setting role Postrict Joh                                                                                                    |  |
| 2.2.9.16 | Department Questions.Fix for error message when no questions exist.                                                                                                    |  |
| 2.2.9.16 | Select Division. If a single Division is selected in File, Divisions the name of the Division will show after the user name in the main title bar.                                                                             |  |
| 2.2.9.16 | Menu, Select, Recent Records - Date From Filter added defaulting to today 08/2/13 SB                                                                                                    |  |
| 2.2.9.16 | Porm Placement Start Date New Congral Setting Settings 1470 "Editing Porm Placement                                                                                                    |  |
| 2.2.9.16 | Perm Placement Date - New General Setting, Settings 1480 "Editing Perm Placement Date Managers only". Authorising still blocks editing. 06/2/13 SB                                                                             |  |
| 2.2.9.16 | Person, Vacancy Site and Company - New user maintained function "Address Validation Rules" can check the entered address for new and edited records. New Vacancy checking only applies if New Vacancy Wizard is on. 04/2/13 SB |  |
| 2.2.9.16 | Person Vacancy Search - New General Setting, Temps 820 "Cross Match on Person Vacancy Search initially off" 30/1/13 SB                                                                                                    |  |
| 2.2.9.16 | TempDesk, Timesheets, Create Timesheets - New General Setting, Temps 810 "Reserve Create Timesheets to Accounts Users" 30/1/13 SB                                                                                              |  |
| 2.2.9.16 | Person based Timesheet Image linking - If a duplicate payroll number has been found the dialog to select the correct person now uses historical as well as current payroll numbers 25/1/13 SB                                  |  |
| 2.2.9.15 | Long Descriptions - Questionaires. Now available at Choice level, for use in reports 23/1/13 JMB                                                                                                    |  |
| 2.2.9.15 | Composite Pay Companies. Now has Pay Distribution. Only use if you have a single selection applicant question with Tag INV (Print/Email/None) 22/1/13 JMB                                                                      |  |
| 2.2.9.15 | Contact Event. Insert Text now processes boiler plate text 22/1/13 JMB                                                                                                    |  |
| 2.2.9.15 | IQXNet. Vacancy Upload. "Can Upload Vacancy" User maintained function added to decide if a vacancy can be uploaded. Requires latest job. 21/1/13 SB                                                                            |  |
| 2.2.9.15 | Person. Photo view, new button to copy image from clipboard 11/1/2013 JMB                                                                                                    |  |

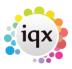

2024/04/28 22:34 3/8 release\_2.2.9

| Version  | Feature / Change                                                                                                    |
|----------|----------------------------------------------------------------------------------------------------|
| 2.2.9.15 | Contact Event. Dragging an invoice onto a Contact Event will now call the "Invoice Sending Pre-Validation" user-maintained function with a flag of "C". 31/12/12 SB                                                                                                    |
| 2.2.9.15 | Maintenance, Branch. 3 Extra text fields added. Only appear if General Settings, Switchable Fields, 591, 592, 593 "Branch Extra Field? Name" have values. 28/12/12 SB                                                                                                    |
| 2.2.9.15 | 1) Add locate report name functionality to Desktop, Tempdesk, Company/Contact Event/Person/Placement/Progress/Vacancy/User Selector + Miscellaneous Report. Enter first part of report name in the edit box, then press Locate - grid will jump to report. 2) Edit Buttons on Report Screen now remember the report that was being accessed, and correctly reposition grid 17/12/2012 (JMB)                           |
| 2.2.9.15 | Job Runner Schedule setup now added to Database setup. Job Runner Log added to Diagnostics. 11/12/2012 (JMB)                                                                                                    |
| 2.2.9.14 | Person, Search, Final page. "Previously worked only" button added to filter results to vacancies for companies where the person has already worked. 12/12/12 SB                                                                                                    |
| 2.2.9.14 | New Vacancy, Cascade Rules. Fix for appearing for perm and General Settings, Switchable Views 250 "Include Cascade View in New Vacancy Wizard" being ignored. 12/12/12 SB                                                                                                    |
| 2.2.9.14 | Accounts, Invoice. Credit Note button will now create a credit note with today's date. 12/12/12 SB                                                                                                    |
| 2.2.9.14 | Contact Events/ Phone Calls. Automatic Contact Events created when dialling is started. General Settings, E-mail/Telephony, 121, is now "Default Contact Event Type for Contact Phone Call" for CONTACT calls only. General Settings, E-mail/Telephony, 122, "Default Contact Event Type for Candidate Phone Call" for PERSON calls only. Dialling from a Company phone number will still not create one. 12/12/12 SB |
| 2.2.9.14 | Agency Setup, Branch Address Captions can now be set up via General Settings,<br>Terminology (640645)                                                                                                    |
| 2.2.9.14 | Person state colours, set up on maintance→person states, viewable on person selector, must enable on general setting switchable fields (2080)                                                                                                    |
| 2.2.9.14 | Contact Event Types, Email Attachment - Attachments can be specified for a PERSON email. Semicolon separated list                                                                                                    |
| 2.2.9.14 | Auditing - Fix for User Division and Role Auditing not working.                                                                                                    |
| 2.2.9.13 | New Diagnostics view for investigating blocked connections                                                                                                    |
| 2.2.9.13 | Temp Shift - Marking Shift as unavailable/Holiday after cancellation                                                                                                    |
| 2.2.9.13 | Person - On Mailmerging, if Enable Email is used and there are records without email addresses, a line appears with radio buttons for print to Email for All, only with or without Address.                                                                                                    |
| 2.2.9.13 | Person - If a shift is cancelled in Diary using a type that has been set up, Unavailability or Holiday entry forms can appear.                                                                                                    |
| 2.2.9.13 | Person - new view for Stored Selections which shows which Stored Selections the person is included in.                                                                                                    |
| 2.2.9.13 | Vacancy - If a shift is cancelled in Diary or Shifts using a type that has been set up,<br>Unavailability or Holiday entry forms can appear.                                                                                                    |
| 2.2.9.13 | Placement - Withdraw button added. Perm Placements that have been Authorised and Cancelled can now be Withdrawn so that they do not show as existing. Reasons are required, and the Progress will be changed from Placed. Withdrawn placements show as purple on the selector and Person Placement view.                                                                                                    |
| 2.2.9.13 | Temp Desk - Contract view Placements - Edit, Cancel options are now able to start Holiday or Unavailability entry, if set up in Maintenance. To set up Unavailability link use teh end column in Shift Cancel Reasons. To set up Holiday link use General Settings, Temp 780                                                                                                    |

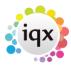

2024/04/28 22:34 4/8 release\_2.2.9

| Version Feature / Change 2.2.9.13 Person - Register an Interest in Perm Candidates - only visible if User role is enabled 2.2.9.13 Company - Secondary Agencies. Views not needed removed. Temps, Progress, Shifts and Placements views added 2.2.9.13 Company. Contact - Dragging to another company blocked if placements exist for any owned vacancy. Auditing also added. 2.2.9.13 Tempdesk, Temps - Fix for Perm placements appearing on All desks, Contract, Working in Week 2.2.9.13 Fixed ExternalStatus char(1) added to TempTimesheet to allow Secondary Agencies to mark timesheets as processed, pending etc 2.2.9.13 maintenance, Questionnaires - Add, delete and change now audited. 2.2.9.13 Maintenance, Questionnaires - Find Question button added. Part Question Description or # and full Question ID. 2.2.9.13 Maintenance, Questionnaires - Find Question button added. Part Question Description or # and full Question ID. 2.2.9.13 Contact Event Types, Email Attachment - More than one attachment can be specified for a CLIENT email. Semicolon separated list 2.2.9.13 Contact Event Types, Email Attachment - More than one attachment can be specified for a CLIENT email. Semicolon separated list 2.2.9.13 Invoices - Templates for Adhoc Invoices and Credit Notes for Company and Placement can be saved and re-used. 2.2.9.13 Maintenance, General Settings - Changes always audited. 2.2.9.13 Maintenance, General Settings - Changes always audited. 2.2.9.13 Maintenance, General Settings - Changes always audited. 2.2.9.13 Tempshift, Auditing. Shift Serial Number added to audit record. 2.2.9.13 Tempshift, Auditing. Shift Serial Number added to audit record. 2.2.9.13 Tempshift, Auditing. Shift Serial Number added to audit record. 2.2.9.13 Tempshift, Auditing. Shift Serial Number added to audit record. 2.2.9.13 Tempshift, Auditing. Shift Serial Number added to audit record. 2.2.9.13 Tempshift, Auditing. Shift Serial Number added to audit record. 2.2.9.13 Tempshift, Auditing. Shift Serial Number added to audit record. 2.2.9.13 Tempshift, Serial Serial            | \/       | Factories / Channel                                                                                                    |  |
|----------------------------------------------------------------------------------------------------|----------|----------------------------------------------------------------------------------------------------|--|
| 2.2.9.13 Company, Contact - Dragging to another company blocked if placements exist for any owned vacancy. Auditing also added. 2.2.9.13 Field ExternalStatus char(1) added to TempTimesheet to allow Secondary Agencies to mark timesheets as processed, pending etc 2.2.9.13 Field ExternalStatus char(1) added to TempTimesheet to allow Secondary Agencies to mark timesheets as processed, pending etc 2.2.9.13 new payment not refreshing invoice and payment list. Fix for paying last invoice then not being able to open account. 2.2.9.13 Maintenance, Questionnaires - Add, delete and change now audited. 2.2.9.13 Maintenance, Questionnaires - Find Question button added. Part Question Description or # and full Question ID. 2.2.9.13 Accounts - Transaction List and Individual Documents now show primary key when SQL Trace is on. 2.2.9.13 Accounts - Transaction List and Individual Documents now show primary key when SQL Trace is on. 2.2.9.13 Invoices - Templates for Adhoc Invoices and Credit Notes for Company and Placement can be saved and re-used. 2.2.9.13 Maintenance, General Settings - Changes always audited. 2.2.9.13 Maintenance, General Settings - Changes always audited. 2.2.9.13 Maintenance, General Settings - Changes always audited. 2.2.9.13 Documents, Person, Company and Vacancy, IQX Email attachments and Windows Explorer files can be dragged and dropped on the Documents view to add them. 2.2.9.13 Tempshift, Auditing. Shift Serial Number added to audit record. 2.2.9.13 Tempshift, Auditing. Shift Serial Number added to audit record. 2.2.9.13 Tempshift, Auditing. Shift Serial Number added to audit record. 2.2.9.13 Tempshift, Funditing Shift Serial Number added to audit record. 2.2.9.13 Tempshift, Auditing. Shift Serial Number added to audit record. 2.2.9.13 Tempshift, Auditing. Shift Serial Number added to audit record. 2.2.9.13 Tempshift, Auditing. Shift Serial Number added to audit record. 3.2.9.13 Tempshift, Auditing. Shift Serial Number added to audit record. 3.2.9.13 Tempshift, Auditing. Shift Serial Number added to au           | -        | •                                                                                                    |  |
| 2.2.9.13 Company, Contact - Dragging to another company blocked if placements exist for any owned vacancy. Auditing also added. 2.2.9.13 Tempdesk, Temps - Fix for Perm placements appearing on All desks, Contract, Working in Week 2.2.9.13 Field ExternalStatus char(1) added to TempTimesheet to allow Secondary Agencies to mark timesheets as processed, pending etc Credit Control - Fix for video buttons not working on expanded invoice or payment. Fix fo new payment not refreshing invoice and payment list. Fix for paying last invoice then not being able to open account. 2.2.9.13 Maintenance, Questionnaires - Add, delete and change now audited. 2.2.9.13 Maintenance, Questionnaires - Find Question button added. Part Question Description or # and full Question ID. 2.2.9.13 Contact Event Types, Email Attachment - More than one attachment can be specified for a CLIENT email. Semicolon separated list 2.2.9.13 Accounts - Transaction List and Individual Documents now show primary key when SQL Trace is on. 2.2.9.13 Invoices - Templates for Adhoc Invoices and Credit Notes for Company and Placement can be saved and re-used. 2.2.9.13 Invoices - Matching Credit Notes for Adhoc Invoices can be created with a button on the expanded invoice. 2.2.9.13 Aduit Items - Person, Employment Start Date added. 2.2.9.13 Documents, Person, Company and Vacancy. IQX Email attachments and Windows Explorer files can be dragged and dropped on the Documents view to add them. 2.2.9.13 Tempshift, Auditing, Shift Serial Number added to audit record. Contact Events/Phone Calls. An automatic Contact Event an be created when dialling is started. E-mail/Telephony, 121, "Default Contact Event Type Code for Phone Call". This will also apply when dialling from a Contact Event Dialling from a Company phone number will not create one.  General. The message shown when unable to open a Woodpecker form changed from "Unable to load record" to "The requested record no longer exists. Please update your selection" Invoice Emails. If HTML Enabled Email sent out with HTM           | 2.2.9.13 | ·                                                                                                    |  |
| 2.2.9.13   Tempdesk, Temps - Fix for Perm placements appearing on All desks, Contract, Working in Week   2.2.9.13   Tempdesk, Temps - Fix for Perm placements appearing on All desks, Contract, Working in Week   2.2.9.13   Field ExternalStatus char(1) added to TempTimesheet to allow Secondary Agencies to mark timesheets as processed, pending etc   2.2.9.13   Credit Control - Fix for video buttons not working on expanded invoice or payment. Fix fo new payment not refreshing invoice and payment list. Fix for paying last invoice then not being able to open account.   2.2.9.13   Maintenance, Questionnaires - Add, delete and change now audited.   2.2.9.13   Maintenance, Questionnaires - Find Question button added. Part Question Description or # and full Question ID.   2.2.9.13   Contact Event Types, Email Attachment - More than one attachment can be specified for a CLIENT email. Semicolon separated list   2.2.9.13   Accounts - Transaction List and Individual Documents now show primary key when SQL Trace is on.   2.2.9.13   Invoices - Templates for Adhoc Invoices and Credit Notes for Company and Placement can be saved and re-used.   2.2.9.13   Invoices - Matching Credit Notes for Adhoc Invoices can be created with a button on the expanded invoice.   2.2.9.13   Maintenance, General Settings - Changes always audited.   2.2.9.13   Audit Items - Person, Employment Start Date added.   2.2.9.13   Documents, Person, Company and Vacancy. IQX Email attachments and Windows Explorer files can be dragged and dropped on the Documents view to add them.   2.2.9.13   Tempshift, Auditing. Shift Serial Number added to audit record.   2.2.9.13   Contact Events/ Phone Calls. An automatic Contact Event can be created when dialling is started. E-mail/Telephony, 121, "Default Contact Event Type Code for Phone Call". This will also apply when dialling from a Contact Event. Dialling from a Company phone number will not create one.   3.2.9.13   General. The message shown when unable to open a Woodpecker form changed from 'Invoice Emails Body fu           | 2.2.9.13 | Placements views added                                                                                                    |  |
| Field ExternalStatus char(1) added to TempTimesheet to allow Secondary Agencies to mark timesheets as processed, pending etc  Credit Control - Fix for video buttons not working on expanded invoice or payment. Fix fo as payment not refreshing invoice and payment list. Fix for paying last invoice then not being able to open account.  2.2.9.13 Maintenance, Questionnaires - Add, delete and change now audited.  2.2.9.13 Maintenance, Questionnaires - Find Question button added. Part Question Description or # and full Question ID.  2.2.9.13 Contact Event Types, Email Attachment - More than one attachment can be specified for a CLIENT email. Semicolon separated list  2.2.9.13 Accounts - Transaction List and Individual Documents now show primary key when SQL Trace is on.  2.2.9.13 Invoices - Templates for Adhoc Invoices and Credit Notes for Company and Placement can be saved and re-used.  2.2.9.13 Invoices - Matching Credit Notes for Adhoc Invoices can be created with a button on the expanded invoice.  2.2.9.13 Maintenance, General Settings - Changes always audited.  2.2.9.13 Maintenance, General Settings - Changes always audited.  2.2.9.13 Tempshift, Auditing. Shift Serial Number added to audit record.  Contact Events/ Phone Calls. An automatic Contact Event can be created when dialling is started. E-mail/Telephony, 121, "Default Contact Event can be created when dialling into create one.  General. The message shown when unable to open a Woodpecker form changed from "Unable to load record" to "The requested record no longer exists. Please update your selection"  Invoice Emails. If HTML Enabled Email sent out with HTML wrapper. Body Text can be edited if the Invoice Email Body function has the emailbody function and {INVNO} included - and is activated via switchable field Accounts (420).  2.2.9.13 Target lists of companies. Managers can now save stored selections under other consultants attached to emails.  Register an interest in Candidates. If an candidate is added to a shortlist the consultant is anotified via a diar           | 2.2.9.13 | owned vacancy. Auditing also added.                                                                                                    |  |
| Credit Control - Fix for video buttons not working on expanded invoice or payment. Fix fo capit Control - Fix for video buttons not working on expanded invoice or payment. Fix fo new payment not refreshing invoice and payment list. Fix for paying last invoice then not being able to open account.  2.2.9.13 Maintenance, Questionnaires - Add, delete and change now audited.  Maintenance, Questionnaires - Find Question button added. Part Question Description or # and full Question ID.  Contact Event Types, Email Attachment - More than one attachment can be specified for a CLIENT email. Semicolon separated list  2.2.9.13 Accounts - Transaction List and Individual Documents now show primary key when SQL Trace is on.  Invoices - Templates for Adhoc Invoices and Credit Notes for Company and Placement can be saved and re-used.  Invoices - Matching Credit Notes for Adhoc Invoices can be created with a button on the expanded invoice.  2.2.9.13 Maintenance, General Settings - Changes always audited.  2.2.9.13 Documents, Person, Employment Start Date added.  2.2.9.13 Documents, Person, Company and Vacancy. IQX Email attachments and Windows Explorer files can be dragged and dropped on the Documents view to add them.  2.2.9.13 Tempshift, Auditing. Shift Serial Number added to audit record.  Contact Events/ Phone Calls. An automatic Contact Event can be created when dialling is started. E-mail/Telephony, 121, "Default Contact Event Can be created when dialling is started. E-mail/Telephony, 121, "Default Contact Event Type Code for Phone Call". This will also apply when dialling from a Contact Event. Dialling from a Company phone number will not create one.  General. The message shown when unable to open a Woodpecker form changed from "Unable to load record" to "The requested record no longer exists. Please update your selection"  Invoice Emails. If HTML Enabled Email sent out with HTML wrapper. Body Text can be edited if the Invoice Emails Body function has the emailbody function and {INVNO} included - and is activated via swit           | 2.2.9.13 | )  · · · · · · · · · · · · · · · · · · ·                                                                                                    |  |
| <ul> <li>2.2.9.13 new payment not refreshing invoice and payment list. Fix for paying last invoice then not being able to open account.</li> <li>2.2.9.13 Maintenance, Questionnaires - Add, delete and change now audited.</li> <li>2.2.9.13 Maintenance, Questionnaires - Find Question button added. Part Question Description or # and full Question ID.</li> <li>2.2.9.13 Contact Event Types, Email Attachment - More than one attachment can be specified for a CLIENT email. Semicolon separated list</li> <li>2.2.9.13 Accounts - Transaction List and Individual Documents now show primary key when SQL Trace is on.</li> <li>1.0.13 Invoices - Templates for Adhoc Invoices and Credit Notes for Company and Placement can be saved and re-used.</li> <li>2.2.9.13 Invoices - Matching Credit Notes for Adhoc Invoices can be created with a button on the expanded invoice.</li> <li>2.2.9.13 Addit Items - Person, Employment Start Date added.</li> <li>2.2.9.13 Documents, Person, Company and Vacancy. IQX Email attachments and Windows Explorer files can be dragged and dropped on the Documents view to add them.</li> <li>2.2.9.13 Tempshift, Auditing. Shift Serial Number added to audit record.</li> <li>Contact Events/ Phone Calls. An automatic Contact Event can be created when dialling is started. E-mail/Telephony, 121, "Default Contact Event and be created when dialling is started. E-mail/Telephony, 121, "Default Contact Event Type Code for Phone Call". This will also apply when dialling from a Contact Event Type Code for Phone Call". This will also apply when dialling from a Contact Event Type Code for Phone Call". This will also apply when dialling from a Contact Event Type Code for Phone Call". This will also apply when dialling from a Contact Event Type Code for Phone Call". This will also apply when dialling from a Contact Event Type Code for Phone Call". This will also apply when dialling from a Contact Event Type Code for Phone Call". This will also apply when dialling from a Contact Event Type Code for Phone Call". This will also apply w</li></ul> | 2.2.9.13 | · · · · · · · · · · · · · · · · · · ·                                                                                                    |  |
| 2.2.9.13 Maintenance, Questionnaires - Find Question button added. Part Question Description or # and full Question ID. 2.2.9.13 Contact Event Types, Email Attachment - More than one attachment can be specified for a CLIENT email. Semicolon separated list 2.2.9.13 Accounts - Transaction List and Individual Documents now show primary key when SQL Trace is on. 2.2.9.13 Invoices - Templates for Adhoc Invoices and Credit Notes for Company and Placement can be saved and re-used. 2.2.9.13 Invoices - Matching Credit Notes for Adhoc Invoices can be created with a button on the expanded invoice. 2.2.9.13 Maintenance, General Settings - Changes always audited. 2.2.9.13 Maintenance, General Settings - Changes always audited. 2.2.9.13 Tempshift, Auditing. Shift Serial Number added. 2.2.9.13 Tempshift, Auditing. Shift Serial Number added to audit record. Contact Events/ Phone Calls. An automatic Contact Event can be created when dialling is started. E-mail/Telephony, 121, "Default Contact Event Type Code for Phone Call". This will also apply when dialling from a Contact Event. Dialling from a Company phone number will not create one.  General. The message shown when unable to open a Woodpecker form changed from "Unable to load record" to "The requested record no longer exists. Please update your selection" Invoice Emails. If HTML Enabled Email sent out with HTML wrapper. Body Text can be edited 2.2.9.13 if the Invoice Email Body function has the emailbody function and {INVNO} included - and is activated via switchable field Accounts (420). 2.2.9.13 Target lists of companies. Managers can now save stored selections under other consultants Invoices can be dragged from Company accounts to contact events, so they can be attached to emails Register an interest in Candidates. If an candidate is added to a shortlist the consultant is notified via a diary reminder                                                                                                    | 2.2.9.13 | .3 new payment not refreshing invoice and payment list. Fix for paying last invoice then not                                                                                                    |  |
| 2.2.9.13 and full Question ID. 2.2.9.13 Contact Event Types, Email Attachment - More than one attachment can be specified for a CLIENT email. Semicolon separated list 2.2.9.13 Accounts - Transaction List and Individual Documents now show primary key when SQL Trace is on. 2.2.9.13 Invoices - Templates for Adhoc Invoices and Credit Notes for Company and Placement can be saved and re-used. 2.2.9.13 Invoices - Matching Credit Notes for Adhoc Invoices can be created with a button on the expanded invoice. 2.2.9.13 Audit Items - Person, Employment Start Date added. 2.2.9.13 Audit Items - Person, Company and Vacancy. IQX Email attachments and Windows Explorer files can be dragged and dropped on the Documents view to add them. 2.2.9.13 Tempshift, Auditing. Shift Serial Number added to audit record. Contact Events/ Phone Calls. An automatic Contact Event can be created when dialling is started. E-mail/Telephony, 121, "Default Contact Event Type Code for Phone Call". This will also apply when dialling from a Contact Event. Dialling from a Company phone number will not create one.  General. The message shown when unable to open a Woodpecker form changed from "Unable to load record" to "The requested record no longer exists. Please update your selection" Invoice Emails. If HTML Enabled Email sent out with HTML wrapper. Body Text can be edited if the Invoice Email Body function has the emailbody function and {INVNO} included - and is activated via switchable field Accounts (420). 2.2.9.13 Target lists of companies. Managers can now save stored selections under other consultants invoices can be dragged from Company accounts to contact events, so they can be attached to emails  Register an interest in Candidates. If an candidate is added to a shortlist the consultant is notified via a diary reminder                                                                                                    | 2.2.9.13 | Maintenance, Questionnaires - Add, delete and change now audited.                                                                                                    |  |
| 2.2.9.13   CLIENT email. Semicolon separated list 2.2.9.13   Accounts - Transaction List and Individual Documents now show primary key when SQL Trace is on. 2.2.9.13   Invoices - Templates for Adhoc Invoices and Credit Notes for Company and Placement can be saved and re-used. 2.2.9.13   Invoices - Matching Credit Notes for Adhoc Invoices can be created with a button on the expanded invoice. 2.2.9.13   Maintenance, General Settings - Changes always audited. 2.2.9.13   Audit Items - Person, Employment Start Date added. 2.2.9.13   Documents, Person, Company and Vacancy. IQX Email attachments and Windows Explorer files can be dragged and dropped on the Documents view to add them. 2.2.9.13   Tempshift, Auditing. Shift Serial Number added to audit record. 2.2.9.13   Contact Events/ Phone Calls. An automatic Contact Event can be created when dialling is started. E-mail/Telephony, 121, "Default Contact Event Type Code for Phone Call". This will also apply when dialling from a Contact Event. Dialling from a Company phone number will not create one.  General. The message shown when unable to open a Woodpecker form changed from "Unable to load record" to "The requested record no longer exists. Please update your selection"  Invoice Emails. If HTML Enabled Email sent out with HTML wrapper. Body Text can be edited if the Invoice Email Body function has the emailbody function and {INVNO} included - and is activated via switchable field Accounts (420).  2.2.9.13   Invoices can be dragged from Company accounts to contact events, so they can be attached to emails  2.2.9.13   Register an interest in Candidates. If an candidate is added to a shortlist the consultant is notified via a diary reminder                                                                                                    | 2.2.9.13 |                                                                                                    |  |
| Invoices - Templates for Adhoc Invoices and Credit Notes for Company and Placement can be saved and re-used.                                                                                                    | 2.2.9.13 | ,                                                                                                    |  |
| be saved and re-used.  2.2.9.13 Invoices - Matching Credit Notes for Adhoc Invoices can be created with a button on the expanded invoice.  2.2.9.13 Maintenance, General Settings - Changes always audited.  2.2.9.13 Audit Items - Person, Employment Start Date added.  2.2.9.13 Documents, Person, Company and Vacancy. IQX Email attachments and Windows Explorer files can be dragged and dropped on the Documents view to add them.  2.2.9.13 Tempshift, Auditing. Shift Serial Number added to audit record.  Contact Events/ Phone Calls. An automatic Contact Event can be created when dialling is started. E-mail/Telephony, 121, "Default Contact Event Type Code for Phone Call". This will also apply when dialling from a Contact Event. Dialling from a Company phone number will not create one.  General. The message shown when unable to open a Woodpecker form changed from "Unable to load record" to "The requested record no longer exists. Please update your selection"  Invoice Emails. If HTML Enabled Email sent out with HTML wrapper. Body Text can be edited if the Invoice Email Body function has the emailbody function and {INVNO} included - and is activated via switchable field Accounts (420).  2.2.9.13 Target lists of companies. Managers can now save stored selections under other consultants Invoices can be dragged from Company accounts to contact events, so they can be attached to emails  Register an interest in Candidates. If an candidate is added to a shortlist the consultant is notified via a diary reminder                                                                                                    | 2.2.9.13 | <b>1</b>                                                                                                    |  |
| expanded invoice.  2.2.9.13 Maintenance, General Settings - Changes always audited.  2.2.9.13 Audit Items - Person, Employment Start Date added.  2.2.9.13 Documents, Person, Company and Vacancy. IQX Email attachments and Windows Explorer files can be dragged and dropped on the Documents view to add them.  2.2.9.13 Tempshift, Auditing. Shift Serial Number added to audit record.  Contact Events/ Phone Calls. An automatic Contact Event can be created when dialling is started. E-mail/Telephony, 121, "Default Contact Event Type Code for Phone Call". This will also apply when dialling from a Contact Event. Dialling from a Company phone number will not create one.  General. The message shown when unable to open a Woodpecker form changed from "Unable to load record" to "The requested record no longer exists. Please update your selection"  Invoice Emails. If HTML Enabled Email sent out with HTML wrapper. Body Text can be edited if the Invoice Email Body function has the emailbody function and {INVNO} included - and is activated via switchable field Accounts (420).  2.2.9.13 Target lists of companies. Managers can now save stored selections under other consultants Invoices can be dragged from Company accounts to contact events, so they can be attached to emails  Register an interest in Candidates. If an candidate is added to a shortlist the consultant is notified via a diary reminder                                                                                                    | 2.2.9.13 |                                                                                                    |  |
| <ul> <li>2.2.9.13 Audit Items - Person, Employment Start Date added.</li> <li>2.2.9.13 Documents, Person, Company and Vacancy. IQX Email attachments and Windows Explorer files can be dragged and dropped on the Documents view to add them.</li> <li>2.2.9.13 Tempshift, Auditing. Shift Serial Number added to audit record.  Contact Events/ Phone Calls. An automatic Contact Event can be created when dialling is started. E-mail/Telephony, 121, "Default Contact Event Type Code for Phone Call". This will also apply when dialling from a Contact Event. Dialling from a Company phone number will not create one.  General. The message shown when unable to open a Woodpecker form changed from "Unable to load record" to "The requested record no longer exists. Please update your selection"  Invoice Emails. If HTML Enabled Email sent out with HTML wrapper. Body Text can be edited if the Invoice Email Body function has the emailbody function and {INVNO} included - and is activated via switchable field Accounts (420).</li> <li>2.2.9.13 Target lists of companies. Managers can now save stored selections under other consultants Invoices can be dragged from Company accounts to contact events, so they can be attached to emails</li> <li>Register an interest in Candidates. If an candidate is added to a shortlist the consultant is notified via a diary reminder</li> </ul>                                                                                                    | 2.2.9.13 |                                                                                                    |  |
| 2.2.9.13 Documents, Person, Company and Vacancy. IQX Email attachments and Windows Explorer files can be dragged and dropped on the Documents view to add them.  2.2.9.13 Tempshift, Auditing. Shift Serial Number added to audit record.  Contact Events/ Phone Calls. An automatic Contact Event can be created when dialling is started. E-mail/Telephony, 121, "Default Contact Event Type Code for Phone Call". This will also apply when dialling from a Contact Event. Dialling from a Company phone number will not create one.  General. The message shown when unable to open a Woodpecker form changed from "Unable to load record" to "The requested record no longer exists. Please update your selection"  Invoice Emails. If HTML Enabled Email sent out with HTML wrapper. Body Text can be edited if the Invoice Email Body function has the emailbody function and {INVNO} included - and is activated via switchable field Accounts (420).  2.2.9.13 Target lists of companies. Managers can now save stored selections under other consultants Invoices can be dragged from Company accounts to contact events, so they can be attached to emails  2.2.9.13 Register an interest in Candidates. If an candidate is added to a shortlist the consultant is notified via a diary reminder                                                                                                    | 2.2.9.13 | ·                                                                                                    |  |
| files can be dragged and dropped on the Documents view to add them.  2.2.9.13 Tempshift, Auditing. Shift Serial Number added to audit record.  Contact Events/ Phone Calls. An automatic Contact Event can be created when dialling is started. E-mail/Telephony, 121, "Default Contact Event Type Code for Phone Call". This will also apply when dialling from a Contact Event. Dialling from a Company phone number will not create one.  General. The message shown when unable to open a Woodpecker form changed from "Unable to load record" to "The requested record no longer exists. Please update your selection"  Invoice Emails. If HTML Enabled Email sent out with HTML wrapper. Body Text can be edited activated via switchable field Accounts (420).  2.2.9.13 Target lists of companies. Managers can now save stored selections under other consultants Invoices can be dragged from Company accounts to contact events, so they can be attached to emails  2.2.9.13 Register an interest in Candidates. If an candidate is added to a shortlist the consultant is notified via a diary reminder                                                                                                    | 2.2.9.13 |                                                                                                    |  |
| Contact Events/ Phone Calls. An automatic Contact Event can be created when dialling is started. E-mail/Telephony, 121, "Default Contact Event Type Code for Phone Call". This will also apply when dialling from a Contact Event. Dialling from a Company phone number will not create one.  General. The message shown when unable to open a Woodpecker form changed from "Unable to load record" to "The requested record no longer exists. Please update your selection"  Invoice Emails. If HTML Enabled Email sent out with HTML wrapper. Body Text can be edited if the Invoice Email Body function has the emailbody function and {INVNO} included - and is activated via switchable field Accounts (420).  2.2.9.13 Target lists of companies. Managers can now save stored selections under other consultants Invoices can be dragged from Company accounts to contact events, so they can be attached to emails  Register an interest in Candidates. If an candidate is added to a shortlist the consultant is notified via a diary reminder                                                                                                    | 2.2.9.13 | Documents, Person, Company and Vacancy. IQX Email attachments and Windows Explorer                                                                                                    |  |
| started. E-mail/Telephony, 121, "Default Contact Event Type Code for Phone Call". This will also apply when dialling from a Contact Event. Dialling from a Company phone number will not create one.  General. The message shown when unable to open a Woodpecker form changed from "Unable to load record" to "The requested record no longer exists. Please update your selection"  Invoice Emails. If HTML Enabled Email sent out with HTML wrapper. Body Text can be edited if the Invoice Email Body function has the emailbody function and {INVNO} included - and is activated via switchable field Accounts (420).  2.2.9.13 Target lists of companies. Managers can now save stored selections under other consultants Invoices can be dragged from Company accounts to contact events, so they can be attached to emails  Register an interest in Candidates. If an candidate is added to a shortlist the consultant is notified via a diary reminder                                                                                                    | 2.2.9.13 | Tempshift, Auditing. Shift Serial Number added to audit record.                                                                                                    |  |
| 2.2.9.13 "Unable to load record" to "The requested record no longer exists. Please update your selection"  Invoice Emails. If HTML Enabled Email sent out with HTML wrapper. Body Text can be edited if the Invoice Email Body function has the emailbody function and {INVNO} included - and is activated via switchable field Accounts (420).  2.2.9.13 Target lists of companies. Managers can now save stored selections under other consultants Invoices can be dragged from Company accounts to contact events, so they can be attached to emails  2.2.9.13 Register an interest in Candidates. If an candidate is added to a shortlist the consultant is notified via a diary reminder                                                                                                    | 2.2.9.13 | Contact Events/ Phone Calls. An automatic Contact Event can be created when dialling is started. E-mail/Telephony, 121, "Default Contact Event Type Code for Phone Call". This will also apply when dialling from a Contact Event. Dialling from a Company phone number will |  |
| <ul> <li>2.2.9.13 if the Invoice Email Body function has the emailbody function and {INVNO} included - and is activated via switchable field Accounts (420).</li> <li>2.2.9.13 Target lists of companies. Managers can now save stored selections under other consultants Invoices can be dragged from Company accounts to contact events, so they can be attached to emails</li> <li>2.2.9.13 Register an interest in Candidates. If an candidate is added to a shortlist the consultant is notified via a diary reminder</li> </ul>                                                                                                    | 2.2.9.13 | "Unable to load record" to "The requested record no longer exists. Please update your                                                                                                    |  |
| 2.2.9.13 Invoices can be dragged from Company accounts to contact events, so they can be attached to emails  2.2.9.13 Register an interest in Candidates. If an candidate is added to a shortlist the consultant is notified via a diary reminder                                                                                                    | 2.2.9.13 | if the Invoice Email Body function has the emailbody function and {INVNO} included - and is                                                                                                    |  |
| attached to emails  2.2.9.13 Register an interest in Candidates. If an candidate is added to a shortlist the consultant is notified via a diary reminder                                                                                                    | 2.2.9.13 | Target lists of companies. Managers can now save stored selections under other consultants                                                                                                    |  |
| notified via a diary reminder                                                                                                    | 2.2.9.13 |                                                                                                    |  |
|                                                                                                    | 2.2.9.13 |                                                                                                    |  |
| 2.2.9.13 Accounts, Timesheet Image Link - Previous Weeks value now a switchable field temps (430)                                                                                                    | 2.2.9.13 | Accounts, Timesheet Image Link - Previous Weeks value now a switchable field temps (430)                                                                                                    |  |
| 2.2.9.13 Accounts, Timesheet Image Link - Changing of linked image is blocked after a timesheet has been invoiced and authorised.                                                                                                    | 2.2.9.13 | Accounts, Timesheet Image Link - Changing of linked image is blocked after a timesheet has been invoiced and authorised.                                                                                                    |  |

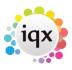

2024/04/28 22:34 5/8 release\_2.2.9

| Version  | Feature / Change                                                                                                    |  |
|----------|----------------------------------------------------------------------------------------------------|--|
| 2.2.9.13 | SQL Trace - All document views will now show oledocumentid.                                                                                                    |  |
| 2.2.9.13 | Person, Shifts - Fix for date of shifts to show working from diary date not displayed date.                                                                                                    |  |
|          | Jobrunner - ImportFile has new attribute - "fullfilter" - complete contents of the filter, not just single extension.                                                                                                    |  |
| 2.2.9.13 | Jobrunner - ImportFile has new field - "\$basefilename" - to access the filename without path and extension.                                                                                                    |  |
| 2.2.9.12 | Person, AWR - Link Role button will now check that the original role has work.                                                                                                    |  |
| 2.2.9.12 | Shift Cancel - Mark as on holiday or as unavailable. The on holiday requires a setting in general settings→temp (no 780) : Shift Cancel Reason with Holiday, which should mirror the cancel reason code                                                                                                    |  |
| 2.2.9.12 | Process Companies button on Person History View                                                                                                    |  |
| 2.2.9.12 | Vacancy button on Person Placement View                                                                                                    |  |
| 2.2.9.12 | Vacancy - Copy short list from an existing list                                                                                                    |  |
| 2.2.9.11 | Blank Timesheet Dispatching - Extra fields to record date and method, and XML File to send out timesheets. Requires fields to be set under general settings→temp (760-767)                                                                                                    |  |
| 2.2.9.11 | Passwords - Minimum length, Mixed case, Expiry date and non re-use are all switchable fields                                                                                                    |  |
| 2.2.9.11 | Phone Dialling - Support for web service based phone dialling added. General Settings, E-Mail/Telephony, 290                                                                                                    |  |
| 2.2.9.11 | Person - new view 'phone type'. Lists all phone types. Can add entries for Facebook,<br>Linkedin, Twitter. Default remains the same, preceed with asterisk                                                                                                    |  |
| 2.2.9.11 | Desktop, Inbox. An expanded email message will have a list of attachments with a preview of graphic types. Double click will open, right click to save ( even if no preview ).                                                                                                    |  |
| 2.2.9.11 | Vacancy Team - ability to belong to a 'Group' not just a single consultant. a) new switch ALLOW_VACANCYTEAM (1450) in general settings (defaults to off) AND User must have the layout setting to Show Vacancy Teams. b) staff selection on progress/placement selector, have a 'Team' entry at the bottom. c) new view on vacancy - perms (vacancy team) to enter Team members. d) desktop: current vacancies, unauthorised placement and progress due for action. All have 'team' at the bottom of the staff selection boxes. e) Add Team to Vacancy Selector - Search View. Can also search by branch/division |  |
| 2.2.9.11 | Nominal Segments: a) Link segment to user. b) Add Nominal Segment to user form (under Analysis Code) - can only amend on Maint.NominalSegments. c) Change font to red, if Segment linked to user and staff is defunct. d) Add/Expand buttons bring up new form for Segment entry                                                                                                    |  |
| 2.2.9.11 | Maint.TempDesk Change view to a summary, just showing Dept/Division/Branch/Year/Week,and Add an expand button to bring up a new form, with detail split between 2 inspectors.                                                                                                    |  |
| 2.2.9.11 | Desktop, Current Vacancies, Sorting by End Date and Order No added.                                                                                                    |  |
| 2.2.9.10 | Maintenance, Rate Schemes Extra warning when deleting dynamic rate scheme if in use.                                                                                                    |  |
| 2.2.9.10 | Company Alert now shown when adding vacancy/shift to temp desk.                                                                                                    |  |
| 2.2.9.10 | New feature to display diary list, instead of diary popups. Need to enable 'Show Desktop Diary List' (user maintenance-layout settings), and set 'Display Diary List when Popup Count Exceeds value' (1340 - general settings-switchable fields) to >0, a value of 10 is a good number to start with                                                                                                    |  |
| 2.2.9.10 | Person and Vacancy Shift Matcher will start with current date less 14 days.                                                                                                    |  |
| 2.2.9.9  | fix for character changing when nailmerging documents                                                                                                    |  |
|          |                                                                                                    |  |

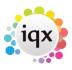

2024/04/28 22:34 6/8 release\_2.2.9

| Version | Feature / Change                                                                                                    |
|---------|----------------------------------------------------------------------------------------------------|
| 2.2.9.9 | fix for New Zealand items visible on Progress                                                                                                    |
| 2.2.9.9 | fix for Report, Save to File Excel issue                                                                                                    |
| 2.2.9.9 | option to filter by highlighted and except highlighted without using a stored selection for mailmerge                                                                                                    |
| 2.2.9.9 | Position and Size remembering. General Settings, Settings 370 "Form Position Remembering" will turn this on. A "Restore Default Positions" option is added to the Window Menu. Each form will have an option 'Save Position" added to the System menu (top left icon). If its position is already remembered a "Clear saved Position" option is added. Changes to monitor(s), resolution etc will invalidate the saved positions but they will be retained. IQX requires restarting after first save. |
| 2.2.9.9 | Contact tree : Highlighting and restrict to allowed divisions.                                                                                                    |
| 2.2.9.9 | Emailing Documents :Fix for error when attaching documents to emails                                                                                                    |
| 2.2.9.8 | Timesheet Entry. Fix for error when saving edited Client Note.                                                                                                    |
| 2.2.9.8 | Optimisation. Holiday pay form now loads much faster. Requires updated holiday pay script.                                                                                                    |
| 2.2.9.7 | Fix for error when creating contact event from mail merge.                                                                                                    |
| 2.2.9.7 | Timesheet Imagelink : new rotation/email buttons                                                                                                    |
| 2.2.9.7 | Contact tree (Company)                                                                                                    |
| 2.2.9.7 | CV Parsing. Name and address will now be converted to proper case.                                                                                                    |
| 2.2.9.7 | CV Parsing. Mobile phone numbers will not be put into Home Phone.                                                                                                    |
| 2.2.9.6 | Vacancy, AWR. AWR Override Rate Scheme now hidden unless General Settings, Temps, 750, "Show Vacancy AWR Override Rate Scheme" is turned on.                                                                                                    |
| 2.2.9.6 | Adding shifts. Client Note can be added on grid and bulk adding.                                                                                                    |
| 2.2.9.6 | Timesheet Entry. Pay and charge totals will now show up to 99999.99.                                                                                                    |
| 2.2.9.6 | Timesheet Entry. Client note can be entered when adding shifts.                                                                                                    |
| 2.2.9.6 | Person based TS Image linking. Fix for changing TS query linked to TS Image not updating file location.                                                                                                    |
| 2.2.9.6 | Person, Placements. Added to Clearance menu.                                                                                                    |
| 2.2.9.6 | Person, Payroll. Can now be viewed by users with Clearance but not Accounts.                                                                                                    |
| 2.2.9.6 | Questions. Long description added for website use.                                                                                                    |
| 2.2.9.6 | Accounts, Transaction List. Fix for Journal type not being selected correctly.                                                                                                    |
| 2.2.9.6 | Timesheet Entry. Client Note now shown on Shifts page. Columns on Shifts page resized. Change of Grade on Shifts page will immediately save all shift changes and recalculate AWR.                                                                                                    |
| 2.2.9.6 | Vacancies, Initial State. General Settings, Settings 1430 "Initial Perm Vacancy State" and 1440 "Initial Temp Vacancy State" will be used for new vacancies.                                                                                                    |
| 2.2.9.5 | Company, Temp Details. Fix for Default Rate Schemes not available for new companies.                                                                                                    |
| 2.2.9.5 | Accounts, Invoicing. Fix for timesheet images not attaching.                                                                                                    |
| 2.2.9.5 | Background Image. Can now have a background image for each database."DatabaseName".bmp                                                                                                    |
| 2.2.9.5 | Accounts, Invoice Temp Timesheets. Contract Ref now shown.                                                                                                    |
| 2.2.9.4 | Maintenance, Users, Roles. Can now be filtered by group.                                                                                                    |
| 2.2.9.4 | Company, Contact. New user role to allow moving contacts to another company without full maintenance rights.                                                                                                    |
| 2.2.9.4 | Company, Notes. "Notes" now in terminology.                                                                                                    |

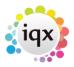

2024/04/28 22:34 7/8 release\_2.2.9

| Version Feature / Change  2.2.9.2 Placement, AWR Setting Override to Qualified or Not Qualified we in:  2.2.9.2 Accounts, Send Statement Will do nothing if report does not exist.  2.2.9.2 Credit Control, Send Statement Will do nothing if report does not exi  2.2.9.2 Rate Schemes , Duplicate Fix for error.  2.2.9.2 Maint, Rate Schemes Appearance tidied up and sorting by sort order  2.2.9.2 Maint, Shift templates Sorting by sort order column heading added.  2.2.9.2 Accounts, Timesheet Image Linking fix for error on opening.  Person, Payroll Transfer - New view to show what has been transferr | r column heading added.                         |
|----------------------------------------------------------------------------------------------------|-------------------------------------------------|
| <ul> <li>2.2.9.2 Accounts, Send Statement Will do nothing if report does not exist.</li> <li>2.2.9.2 Credit Control, Send Statement Will do nothing if report does not exist.</li> <li>2.2.9.2 Rate Schemes, Duplicate Fix for error.</li> <li>2.2.9.2 Maint, Rate Schemes Appearance tidied up and sorting by sort order</li> <li>2.2.9.2 Maint, Shift templates Sorting by sort order column heading added.</li> <li>2.2.9.2 Accounts, Timesheet Image Linking fix for error on opening.</li> <li>Person, Payroll Transfer - New view to show what has been transferr</li> </ul>                                   | r column heading added.                         |
| <ul> <li>2.2.9.2 Credit Control, Send Statement Will do nothing if report does not exidence.</li> <li>2.2.9.2 Rate Schemes, Duplicate Fix for error.</li> <li>2.2.9.2 Maint, Rate Schemes Appearance tidied up and sorting by sort order.</li> <li>2.2.9.2 Maint, Shift templates Sorting by sort order column heading added.</li> <li>2.2.9.2 Accounts, Timesheet Image Linking fix for error on opening.</li> <li>2.2.9.2 Person, Payroll Transfer - New view to show what has been transferr</li> </ul>                                                                                                    | r column heading added.<br>red to payroll. Only |
| <ul> <li>2.2.9.2 Rate Schemes , Duplicate Fix for error.</li> <li>2.2.9.2 Maint, Rate Schemes Appearance tidied up and sorting by sort order</li> <li>2.2.9.2 Maint, Shift templates Sorting by sort order column heading added.</li> <li>2.2.9.2 Accounts, Timesheet Image Linking fix for error on opening.</li> <li>Person, Payroll Transfer - New view to show what has been transferr</li> </ul>                                                                                                    | r column heading added.<br>red to payroll. Only |
| <ul> <li>2.2.9.2 Maint, Rate Schemes Appearance tidied up and sorting by sort order</li> <li>2.2.9.2 Maint, Shift templates Sorting by sort order column heading added.</li> <li>2.2.9.2 Accounts, Timesheet Image Linking fix for error on opening.</li> <li>Person, Payroll Transfer - New view to show what has been transferr</li> </ul>                                                                                                    | red to payroll. Only                            |
| <ul> <li>2.2.9.2 Maint, Shift templates Sorting by sort order column heading added.</li> <li>2.2.9.2 Accounts, Timesheet Image Linking fix for error on opening.</li> <li>Person, Payroll Transfer - New view to show what has been transferr</li> </ul>                                                                                                    | red to payroll. Only                            |
| 2.2.9.2 Accounts, Timesheet Image Linking fix for error on opening.  Person, Payroll Transfer - New view to show what has been transferr                                                                                                    |                                                 |
| Person, Payroll Transfer - New view to show what has been transferr                                                                                                    |                                                 |
|                                                                                                    |                                                 |
| available for Accord shared table payroll transfers.                                                                                                    | me, First Forename"                             |
| General Settings, Settings, 1420 - "Use Person Full Name not Surnar affects TempDesk, Vacancy and Shift filling                                                                                                    |                                                 |
| 2.2.9.2 Vacancy Selector - "Process Companies" and "Process Contacts" but                                                                                                    |                                                 |
| 2.2.9.2 Placement Selector - "Process Companies", "Process Contacts", "Process Vacancies" buttons added.                                                                                                    | ocess Applicants" and                           |
| 2.2.9.2 Progress Selector - "Process Companies" "Process Contacts", "Process Vacancies" buttons added.                                                                                                    | ess Applicants" and                             |
| 2.2.9.2 Accounts, Payments - "Post + Write Off" button added to allow quick entering payments. Requires General Settings, Accounts 390 and 40                                                                                                    | 3                                               |
| Account Code, Accounts - "Write Off" button added to allow quick wi<br>outstanding amounts. Requires General Settings, Accounts 390 and                                                                                                    | 1                                               |
| Person, Availability - Right click options added for fast adding of sing Holiday and Unavailability. AWR notes removed from Availability. "E now pick up initial week from currently highlighted cell in grid. Satur coloured differently to aid navigation.                                                                                                    | nter Unavailability" will                       |
| 2.2.9.2 Audit Trail - Users with "Can see Audit Views without Tech Support Pread-only access to connection details.                                                                                                    | Role" will now only have                        |
| Person, Diary, Book - List of shifts can now be sorted by Company ar Date.                                                                                                    | nd Job Title as well as                         |
| 2.2.9.2 Tempdesk, Shifts - Count button added.                                                                                                    |                                                 |
| 2.2.9.2 Boiler Plate Text - Now can have visibility limited by division.                                                                                                    |                                                 |
| 2.2.9.2 Document Templates - Sort Order added. Now can have visibility lim                                                                                                    | nited by division.                              |
| Person - Fix for bug. Start to enter a New Person, open an existing Person back to the new one click back or next and the layout is messed up.                                                                                                    | <b>5</b>                                        |
| 2.2.9.2 Tempdesk, AWR Checking - Extra Holidays now shown.                                                                                                    |                                                 |
| 2.2.9.2 Maintenance, General Settings, Terminology, 610 "Clearance Overvito show for the Clearance Overview view.                                                                                                    | ew Name" - The name                             |
| 2.2.9.2 Maintenance, General Settings, Temps, 720 "Maximum AWR Gap to AWR and TempDesk AWR views.                                                                                                    | show" - Affects Person                          |
| 2.2.9.2 Person, AWR - "All" button to override above "Maximum AWR Gap to old records                                                                                                    | show" to allow access                           |
| 2.2.9.2 Users, Layout Settings/Modify Screen - Person AWR, AWR Audit and added.                                                                                                    | all Compliance views                            |
| 2.2.9.2 Person, AWR - Button to link AWR roles added                                                                                                    |                                                 |
| Rate Schemes - Defunct flag added. Moves to end of lists in IQX. Sor Division added. Can filter by Department and Division                                                                                                    | t order also added.                             |

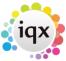

| Version | Feature / Change                                                                                                    |  |
|---------|----------------------------------------------------------------------------------------------------|--|
| 2.2.9.2 | Shift Templates - Defunct flag added. Moves to end of lists in IQX. Sort order also added.                            |  |
|         | Description Search added.                                                                                             |  |
| 2.2.9.2 | Pay Bands - Defunct flag added. Moves to end of lists in IQX.                                                         |  |
| 2.2.9.2 | SQL Tool - Fix for clicking on column heading starting drag operation.                                                |  |
| 2.2.9.2 | SQL Tool - Browse now includes Accord owned tables.                                                                   |  |
| 2.2.9.2 | Email - Fix for attaching Vacancy and Placement documents not working when emailling from Word menu.                  |  |
| 2.2.9.2 | Maintenance, Tempdesks - Defunct flag added. Stops new Vacancies being created and moves desk to end of lists in IQX. |  |
| 2.2.9.2 | Auditing - Turning Auditing of an item on or off is audited                                                           |  |
| 2.2.9.2 | Credit Control - Accounts form now has Accounts Contacts view and Make Contact Event button.                          |  |
| 2.2.9.2 | Credit Control - Clicking the Account button will select the same Invoice/Credit Note for quick resending.            |  |
| 2.2.9.2 | Credit Control - Accounts form now has Miscellaneous view.                                                            |  |
| 2.2.9.2 | Accounts, Payments - Warning if a payment is not fully allocated.                                                     |  |
| 2.2.9.2 | Accounts - New Accounts form now has Contact Events view and Send Statements button                                   |  |
| 2.2.9.2 | Maintenance, Database Diagnostics, Database Details - Changes to Low Disk Space Warning Threshold now audited         |  |
| 2.2.9.2 | Recent Objects - Credit Control added                                                                                 |  |
| 2.2.9.2 | Recent Objects - Invoice/Credit Note/Payment/Refund added                                                             |  |
| 2.2.9.2 | Maintenance - Database Functions. Editing of functions is audited                                                     |  |
| 2.2.9.2 | Invoicing - Company Account. Changes of AWR Fixed NI and WTR can be audited                                           |  |
| 2.2.9.2 | Person - New Parse CV button added to first page.                                                                     |  |
| 2.2.9.2 | Reporting - New GetTempAWRRate function added to return "headline" rate for AWR Qualified temps.                      |  |
| 2.2.9.1 | AWR - AWR Entity Grade function added to cope with cases where grade is for rates but not AWR.                        |  |
| 2.2.9.1 | AWR - Company - View of closures added to allow entry and ignoring.                                                   |  |
| 2.2.9.1 | AWR - Tempdesk and PERSON AWR views -tickbox to show when Override is on.                                             |  |
| 2.2.9.1 | JobRunner - Barcode Reader - Scan Interval and Quiet Zone Size added to allow extra configuration.                    |  |
| 2.2.9.1 | JobRunner - Fix for "SELECT * FROM NonExistentTable" causing AutoClose jobs to hang IQX in older operating systems.   |  |
| 2.2.9.1 | Rate Schemes - Duplicate will now copy the additional rate filters.                                                   |  |

From:

2024/04/28 22:34

https://iqxusers.co.uk/iqxhelp/ - **iqx** 

Permanent link:

Last update: **2017/11/16 22:08** 

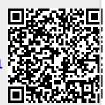

release\_2.2.9